# Probleemoplossing voor Subscriber-problemen op SMF/UPF  $\overline{\phantom{a}}$

# Inhoud

Inleiding

- 1.4G/5G Internetwork Architecture
- 2.5G Core- (service-gebaseerde) architectuur
- 3. Eenvoudige middelenidentificatie
- 4. Sessiebeheerfunctie (SMF)
- 5. Functie gebruikersvlak
- 6. SMF CLI-opdrachten
- 6.1. Controleer of de specifieke Subscriber in de bijlage is opgenomen
- 6.2. Identificeer peer IP-adressen en hun status
- 6.3. Identificeer UPF IP-adres
- 6.4 Filter DNN voor een specifieke Subscriber
- 6.5. Monitorabonnement inschakelen
- 7. UPF CLI-opdrachten
- 7.1. Identificeer de oproepen voor een specifieke abonnee
- 7.2. Ontvang Subscriber Level Information (zoals voorruiten, vor, ver, qer, urr)
- 7.3. Monitorabonnement inschakelen
- 7.4. Trage pad/VPN-PCAP's voor specifieke abonnee
- 8. Handige filters voor draadloos WAN per SBI-interface
- 8.1. NG-toepassingsprotocol (NGAP)
- 8.2. NRF-interface
- 8.3. UDM-registratie/abonnement (N10-interface)
- 8.4. AMF (N11-interface)
- 8.5. PCF (N7-interface)
- 8.6. CHF (N40-interface)
- 8.7. Aanvullende nuttige filters zoals codeterefacten en RST\_STREAM

# Inleiding

In dit document worden CLI-opdrachten beschreven die gebruikt worden voor abonneeproblemen op SMF/UPF. Het omvat ook Wireshark filters voor 5G Call Flow analyse.

# 1.4G/5G Internetwork Architecture

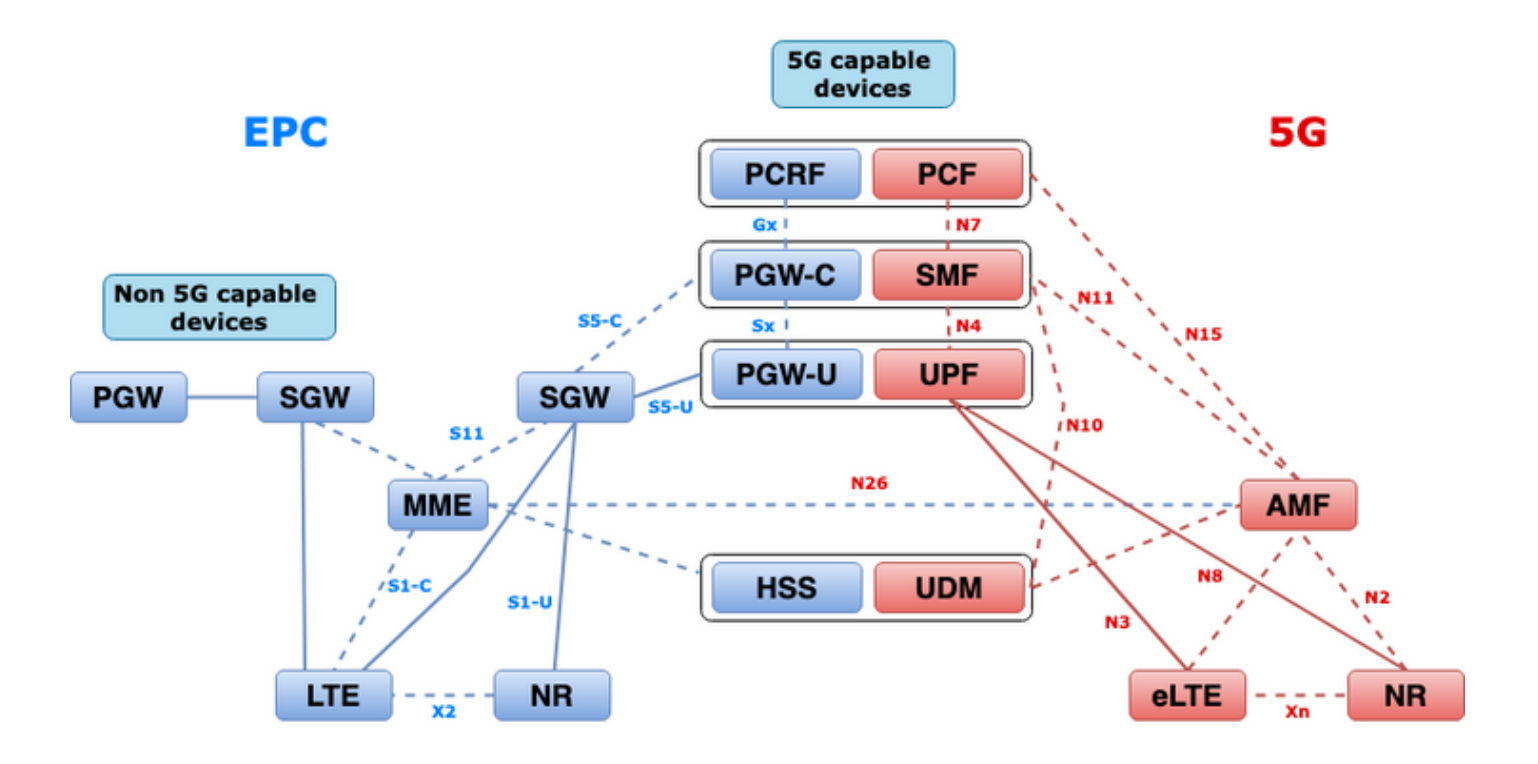

## 2.5G Core- (service-gebaseerde) architectuur

Het architectuurontwerpmodel van de Representational State Transfer (REST) werd door 3GPP goedgekeurd ter ondersteuning van de communicatie tussen de gedistribueerde toepassingen en functies op de 5G Core.

REST is gebaseerd op standaardprotocollen HTTP of HTTPS om gesprekken tussen entiteiten te verzenden, en binnen dat kader gebruikt u unieke URL-identificatoren, of een werkwoord of een naamwoord. De gespecificeerde HTTP-methoden of werkwoorden voor REST zijn als volgt:

- KRIJG: Ontvang de door de URI in het verzoek bedoelde middelen
- POST: Verzoekt de server om een nieuw middel te creëren
- PUT: Vervangt (volledig) de middelen waarop de URI zich richt met de lading (JSON-formaat) van het verzoek
- PATCH: Werkt een bron (gedeeltelijk) bij
- VERWIJDEREN: Verwijdert de door de URI in het verzoek bedoelde bron

Service-gebaseerde architectuur (SBA): Een systeemarchitectuur waarin systeemfunctionaliteit wordt gerealiseerd door Network Functions (NF's). levert diensten aan geautoriseerde NF's die hun diensten gebruiken.

NF-service: Een NF-dienst is één type capaciteit dat door een NF (NF-serviceproducent) is blootgesteld aan andere geautoriseerde NF-diensten (NF-serviceconsument) via een op dienstverlening gebaseerde interface.

Service-gebaseerde interface (SBI): Een op service gebaseerde interface vertegenwoordigt hoe de reeks diensten door een bepaalde NF wordt aangeboden of blootgelegd. Dit is de interface waar de NF-diensten worden gebruikt. Namf, Nsmf, Nudm, Nnrf, Nssf, Nausf, Nnef, Nsmsf enzovoort.

De Service Based Interfaces (SBI) gebruikt HTTP/2-protocol over TCP voor communicatie tussen de NF-services zoals gedefinieerd door 3GP. TCP biedt mechanismen voor congestiebeheer op

transportniveau zoals gespecificeerd in IETF RFC 5681, die kan worden gebruikt voor congestiecontrole tussen twee TCP-endpoints (dat hop-door-hop is). HTTP/2 biedt ook mechanismen voor stroombeheersing en beperkingen van de stroomconcentratie, zoals gespecificeerd in IETF RFC 7540, die kunnen worden geconfigureerd voor de controle van congestie op aansluitniveau.

## 3. Eenvoudige middelenidentificatie

Een 5G NF-service kan meerdere bronnen bevatten die toegankelijk zijn. Een Uniform Resource Identifier (URI) is een reeks tekens die een bepaald resource identificeren.

{apiRoot}/{apiName}/{apiVersion}/{apiSpecificResourceUriPart}

- $\bullet$  apiRoot is een aaneenschakeling van http:// of https://, gekoppeld aan een autoriteit (host en optioneel port) en een optioneel stationair-specifieke string.
- apiName verwijst doorgaans naar de service die door de API wordt opgeroepen.
- apiVersie is het versienummer van de API.
- $\bullet$  apiSpecificResourceUriPart verwijst naar de specifieke bron die API is ontworpen om te gebruiken/te manipuleren.

## 4. Sessiebeheerfunctie (SMF)

Cisco Session Management Functie (SMF) is een van de Control Plane Network Functions (NF) van het 5G kernnetwerk (5GC). Het SMF is verantwoordelijk voor het sessiebeheer met de ondersteunde individuele functies per sessie.

SMF ondersteunt sessiebeheer (opzetten, wijzigen, vrijgeven), toewijzing en beheer van EU-IPadressen, DHCP-functies, beëindiging van NAS-signalering in verband met sessiebeheer, DLgegevenskennisgeving en traffic stuurconfiguratie voor UPF voor een goede routing. (AMF heeft een deel van de MME - en PGW - functionaliteit van de EPC - wereld).

## 5. Functie gebruikersvlak

De gebruikersaanpassingsfunctie (UPF) is een van de netwerkfuncties (NF's) van het 5G kernnetwerk (5GC). UPF is verantwoordelijk voor pakketrouting en -transport, pakketinspectie, QoS-hantering en externe PDU-sessie voor het verbinden van datanetwerken (DN) in de 5Garchitectuur.

UPF is een afzonderlijke Virtual Network Functie (VPN) die een hoogwaardige verzendmachine voor gebruikersverkeer biedt. Met Vector Packet Processing (VPP) technologie bereikt de UPF ultrasnelle pakketverzending zonder dat de compatibiliteit met de volledige functionaliteit van het gebruikersvlak wordt behouden.

# 6. SMF CLI-opdrachten

## 6.1. Controleer of de specifieke Subscriber in de bijlage is opgenomen

```
[smf/data] smf# show subscriber namespace smf supi imsi-123969789012404 gr-instance 1
subscriber-details
{
  "subResponses": [
   \sqrt{ } "roaming-status:visitor-lbo",
      "ue-type:nr-capable",
      "supi:imsi-123969789012404",
      "gpsi:msisdn-22331010101010",
      "pei:imei-123456789012381",
      "psid:1",
      "dnn:testing.com",
      "emergency:false",
      "rat:nr",
      "access:3gpp access",
      "connectivity:5g",
      "udm-uecm:10.10.10.215",
      "udm-sdm:10.10.10.215",
      "auth-status:unauthenticated",
      "pcfGroupId:PCF-dnn=testing.com;",
      "policy:2",
      "pcf:10.10.10.216",
      "upf:10.10.10.150",
      "upfEpKey:10.10.10.150:20.20.20.202",
      "ipv4-addr:pool1/172.16.0.3",
      "ipv4-pool:pool1",
      "ipv4-range:pool1/172.16.0.1",
      "ipv4-startrange:pool1/172.16.0.1",
      "ipv6-pfx:pool1/2001:db0:0:2::",
      "ipv6-pool:pool1",
      "ipv6-range:pool1/2001:db0::",
      "ipv6-startrange:pool1/2001:db0::",
      "id-index:1:0:32768",
      "id-value:2/3",
      "amf:10.10.10.217",
      "peerGtpuEpKey:10.10.10.150:20.0.0.1",
      "namespace:smf",
      "nf-service:smf"
    ]
  ]
}
```
Opmerking: Als de optie GEO Redundancy (GR) is ingeschakeld, moet u controleren aan welke GR-instantie de abonnee is gekoppeld.

## 6.2. Identificeer peer IP-adressen en hun status

### NRF Peers [smf/data] smf# show peers all rpc NRF GREATER STRUCK AND THE STRUCK STRUCK STRUCK STRUCK STRUCK STRUCK STRUCK STRUCK STRUCK STRUCK STRUCK STRUCK STRUCK STRUCK STRUCK STRUCK STRUCK STRUCK STRUCK STRUCK STRUCK STRUCK STRUCK STRUCK STRUCK STRUCK STRUCK STRUCK STR CONNECTED ADDITIONAL INTERFACE INSTANCE ENDPOINT LOCAL ADDRESS PEER ADDRESS DIRECTION INSTANCE TYPE TIME RPC DETAILS NAME ------------------------------------------------------------------------------------------------ -------------------------- 1 <none> 192.168.109.94 20.20.20.219:8080 Outbound rest-ep-0 Rest 21 hours

### AMF Peers [smf/data] smf# show peers all rpc AMF GREATER STRUCK AND THE STRUCK STRUCK STRUCK STRUCK STRUCK STRUCK STRUCK STRUCK STRUCK STRUCK STRUCK STRUCK STRUCK STRUCK STRUCK STRUCK STRUCK STRUCK STRUCK STRUCK STRUCK STRUCK STRUCK STRUCK STRUCK STRUCK STRUCK STRUCK STR CONNECTED ADDITIONAL INTERFACE INSTANCE ENDPOINT LOCAL ADDRESS PEER ADDRESS DIRECTION INSTANCE TYPE TIME RPC DETAILS NAME ------------------------------------------------------------------------------------------------ -------------------------- 1 <none> 192.168.109.94 10.10.10.217:8086 Outbound rest-ep-0 Rest 21 hours AMF <none> n11 ### UDM Peers [smf/data] smf# show peers all rpc UDM GREATER STRUCK AND THE STRUCK STRUCK STRUCK STRUCK STRUCK STRUCK STRUCK STRUCK STRUCK STRUCK STRUCK STRUCK STRUCK STRUCK STRUCK STRUCK STRUCK STRUCK STRUCK STRUCK STRUCK STRUCK STRUCK STRUCK STRUCK STRUCK STRUCK STRUCK STR CONNECTED ADDITIONAL INTERFACE INSTANCE ENDPOINT LOCAL ADDRESS PEER ADDRESS DIRECTION INSTANCE TYPE TIME RPC DETAILS NAME ------------------------------------------------------------------------------------------------ -------------------------- 1 <none> 192.168.109.94 10.10.10.215:8000 Outbound rest-ep-0 Rest 21 hours UDM <none> n10 ### CHF Peers [smf/data] smf# show peers all rpc CHF GREATER STRUCK AND THE STRUCK STRUCK STRUCK STRUCK STRUCK STRUCK STRUCK STRUCK STRUCK STRUCK STRUCK STRUCK STRUCK STRUCK STRUCK STRUCK STRUCK STRUCK STRUCK STRUCK STRUCK STRUCK STRUCK STRUCK STRUCK STRUCK STRUCK STRUCK STR CONNECTED ADDITIONAL INTERFACE INSTANCE ENDPOINT LOCAL ADDRESS PEER ADDRESS DIRECTION INSTANCE TYPE TIME RPC DETAILS NAME ------------------------------------------------------------------------------------------------ -------------------------- 1 <none> 192.168.109.94 20.20.20.218:1090 Outbound rest-ep-0 Rest 21 hours CHF <none> n40 ### PCF Peers [smf/data] smf# show peers all rpc PCF GREET A STRUCK AND THE STRUCK SERVICE STRUCK AND THE STRUCK SERVICE STRUCK SERVICE STRUCK SERVICE STRUCK SERVICE STRUCK SERVICE STRUCK SERVICE STRUCK SERVICE STRUCK SERVICE STRUCK SERVICE STRUCK SERVICE STRUCK SERVICE STRU CONNECTED ADDITIONAL INTERFACE INSTANCE ENDPOINT LOCAL ADDRESS PEER ADDRESS DIRECTION INSTANCE TYPE TIME RPC DETAILS NAME ------------------------------------------------------------------------------------------------ -------------------------- 1 <none> 192.168.109.94 10.10.10.216:8080 Outbound rest-ep-0 Rest 19 hours PCF <none> n7

### 6.3. Identificeer UPF IP-adres

NRF <none> nrf

Ontvang de UPF IP van "show subscriber naamruimte smf supi-xxxxxxxxxxx" en filter vervolgens dit specifieke IP-adres uit de configuratie om de knooppunt-id te bevestigen:

```
[smf/data] smf# show subscriber namespace smf supi imsi-123969789012404 gr-instance 1 | include
"upf:"
      "upf:10.10.10.150",
[smf/data] smf# show running-config profile network-element upf n4-peer-address ipv4
10.10.10.150
profile network-element upf upf1
 node-id n4-peer-NAME
```

```
 n4-peer-address ipv4 10.10.10.150
 n4-peer-port 8805
 upf-group-profile upf-group1
dnn-list [ testing.com ]
 capacity 10
 priority 1
exit
```
## 6.4 Filter DNN voor een specifieke Subscriber

[smf/data] smf# show subscriber namespace smf supi imsi-123969789012404 gr-instance 1 | include "dnn:"

"dnn:testing.com",

### 6.5. Monitorabonnement inschakelen

```
[smf/data] smf# monitor subscriber supi imsi-123969789012404 gr-instance 1 nf-service smf
capture-duration 3600 internal-messages yes
supi: imsi-123969789012404
captureDuraiton: 3600
enableInternalMsg: true
enableTxnLog: false
namespace(deprecated. Use nf-service instead.): none
nf-service: smf
gr-instance: 1
 % Total % Received % Xferd Average Speed Time Time Time Current
                               Dload Upload Total Spent Left Speed
100 305 100 103 100 202 3678 7214 --:--:-- --:--:-- --:--:-- 11296
Command: --header Content-type:application/json --request POST --data
{"commandname":"mon_sub","parameters":{"supi":"imsi-
123969789012404","duration":3600,"enableTxnLog":false,"enableInternalMsg":true,"action":"start",
"namespace":"none","nf-service":"smf","grInstance":1}} http://oam-pod:8879/commands
Result start mon_sub, fileName ->logs/monsublogs/smf.imsi-123969789012404_TS_2022-05-
24T18:27:21.343004358.txt
Starting to tail the monsub messages from file: logs/monsublogs/smf.imsi-
123969789012404_TS_2022-05-24T18:27:21.343004358.txt
Defaulting container name to oam-pod.
Use 'kubectl describe pod/oam-pod-0 -n cn-data' to see all of the containers in this pod.
```
Opmerking: Ctrl+C om de opname te stoppen.

## 7. UPF CLI-opdrachten

#### 7.1. Identificeer de oproepen voor een specifieke abonnee

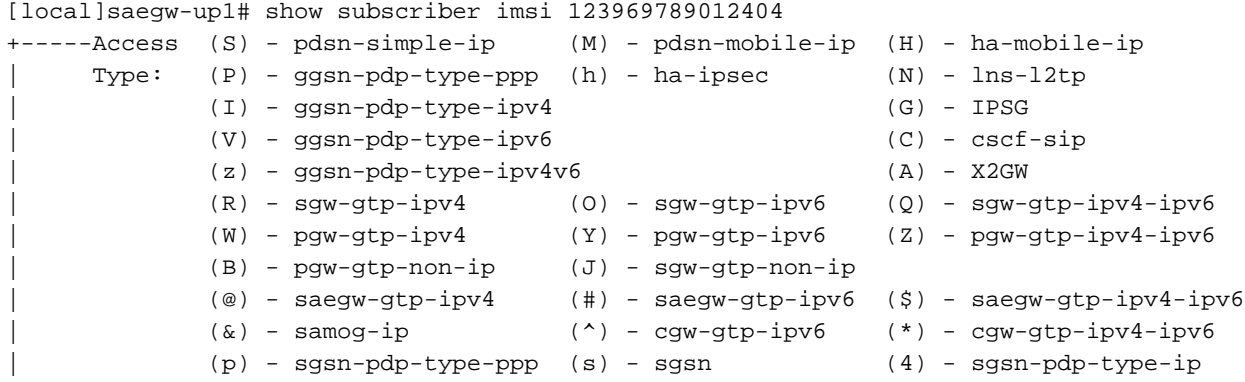

```
| (6) - sgsn-pdp-type-ipv6 (2) - sgsn-pdp-type-ipv4-ipv6
           | (L) - pdif-simple-ip (K) - pdif-mobile-ip (o) - femto-ip
           | (F) - standalone-fa 
| (e) - ggsn-mbms-ue (U) - pdg-ipsec-ipv4
| (E) - ha-mobile-ipv6 (T) - pdg-ssl (v) - pdg-ipsec-ipv6
| (f) - hnbgw-hnb (g) - hnbgw-iu (x) - s1-mme
| (k) - PCC
| (X) - HSGW (n) - ePDG (t) - henbgw-ue
| (m) - henbgw-henb (q) - wsg-simple-ip (r) - samog-pmip
| (D) - bng-simple-ip (l) - pgw-pmip (3) - GILAN
| (y) - User-Plane (u) - Unknown
| (+) - samog-eogre (%) - eMBMS-ipv4 (!) - eMBMS-ipv6
|
|+----Access (X) - CDMA 1xRTT (E) - GPRS GERAN (I) - IP
|| Tech: (D) - CDMA EV-DO (U) - WCDMA UTRAN (W) - Wireless LAN
|| \begin{array}{ccc} \text{I} & \text{I} & \text{I} & \text{I} \\ (A) & - \text{CDMA EV-DO REVA} & (G) & - \text{GPRS Other} \end{array} (M) - WiMax
|| (C) - CDMA Other (J) - GAN (O) - Femto IPSec
|| (P) - PDIF (S) - HSPA (L) - eHRPD
|| (T) - eUTRAN (B) - PPPoE (F) - FEMTO UTRAN
|| (N) - NB-IoT (Q) - WSG (.) - Other/Unknown
|||||+---Call (C) - Connected (c) - Connecting
||| State: (d) - Disconnecting (u) - Unknown
||| (r) - CSCF-Registering (R) - CSCF-Registered
||| (U) - CSCF-Unregistered
|||
|||+--Access (A) - Attached (N) - Not Attached
|||| CSCF (.) - Not Applicable
|||| Status:
||||
||||+-Link (A) - Online/Active (D) - Dormant/Idle
||||| Status:
|||||
|||||+Network (I) - IP (M) - Mobile-IP (L) - L2TP
|||||||Type: (P) – Proxy-Mobile-IP (i) – IP-in-IP<br>||||||| (V) – IPv6-in-IPv4 (S) – IPSEC<br>||||||| (A) – R4 (IP-GRE) (T) – IPv6<br>|- Translar (Y) – PMIPv6(IPv4+
|||||| (V) - IPv6-in-IPv4 (S) - IPSEC (C) - GTP
|||||| (A) - R4 (IP-GRE) (T) - IPv6 (u) - Unknown
|||||| (W) - PMIPv6(IPv4) (Y) - PMIPv6(IPv4+IPv6) (R) - IPv4+IPv6
|||||| (v) - PMIPv6(IPv6) (/) - GTPv1(For SAMOG) (+) - GTPv2(For SAMOG)
|||||| (N) - NON-IP (x) - UDP-IPv4 (X) - UDP-IPv6
||||||
||||||
vvvvvv CALLID MSID USERNAME IP IP TIME-IDLE
------ -------- --------------- ---------------------- ----------------------------- ---------
y.C.AI 01317b22 123969789012404 - 2001:db0:0:3:0:1:317b:2201,172.16.0.4
00h00m00s
```
## 7.2. Ontvang Subscriber Level Information (zoals voorruiten, vor, ver, qer, urr)

show subs user-plane-only full callid 01317b22 show subs data-rate call 01317b22 show subscribers user-plane-only callid 01317b22 pdr full all show subscribers user-plane-only callid 01317b22 far full all show subscribers user-plane-only callid 01317b22 qer full all show subscribers user-plane-only callid0 1317b22 urr full all

Opmerking: We gebruikten 01317b22 als kallide. U moet echter wel het kalief gebruiken dat is gebaseerd op de uitvoer die u uit stap 7.1 krijgt.

### 7.3. Monitorabonnement inschakelen

[local]saegw-up1# monitor subscriber imsi 123969789012404

----------------------------------------------------------------------

Matching Call Found: ---------------------------------------------------------------------- MSID/IMSI : 123969789012404 Callid : 01317b22 IMEI : 123456789012381 MSISDN : 22331010101010 Username : n/a SessionType : uplane-ipv4v6 Status : Active Service Name: upf Src Context : up Dest Context: ISP ----------------------------------------------------------------------  $C$  - Control Events (ON )  $11$  - PPP (ON )  $21$  - L2TP (ON ) D - Data Events (ON ) 12 - A11 (ON ) 22 - L2TPMGR (OFF) E - EventID Info (ON ) 13 - RADIUS Auth (ON ) 23 - L2TP Data (OFF) I - Inbound Events (ON ) 14 - RADIUS Acct (ON ) 24 - GTPC (ON ) O - Outbound Events (ON ) 15 - Mobile IPv4 (ON ) 25 - TACACS (ON ) S - Sender Info (OFF) 16 - A11MGR (OFF) 26 - GTPU (OFF) T - Timestamps (ON ) 17 - SESSMGR (ON ) 27 - GTPP (ON ) X - PDU Hexdump (OFF) 18 - A10 (OFF) 28 - DHCP (ON ) A - PDU Hex/Ascii (OFF) 19 - User L3 (OFF) 29 - CDR (ON ) +/- Verbosity Level ( 1) 31 - Radius COA (ON ) 30 - DHCPV6 (ON ) L - Limit Context (OFF) 32 - MIP Tunnel (ON ) 53 - SCCP (OFF) M - Match Newcalls (ON ) 33 - L3 Tunnel (OFF) 54 - TCAP (OFF) R - RADIUS Dict: (no-override) 34 - CSS Data (OFF) 55 - MAP (ON ) G - GTPP Dict: (no-override) 35 - CSS Signal (OFF) 56 - RANAP (OFF) Y - Multi-Call Trace (OFF) 36 - EC Diameter (ON ) 57 - GMM (ON ) H - Display ethernet (OFF) 37 - SIP (IMS) (OFF) 58 - GPRS-NS (OFF) 39 - LMISF (OFF) U - Mon Display (ON ) 40 - IPSec IKEv2 (OFF) 59 - BSSGP (OFF) V - PCAP Hexdump (OFF) 41 - IPSG RADIUS (ON ) 60 - CAP (ON ) F - Packet Capture: (Full Pkt) 42 - ROHC (OFF) 64 - LLC (OFF) / - Priority ( 0) 43 - WiMAX R6 (ON ) 65 - SNDCP (OFF) N - MEH Header (OFF) 44 - WiMAX Data (OFF) 66 - BSSAP+ (OFF) W - UP PCAP Trace (ON ) 45 - SRP (OFF) 67 - SMS (OFF) 68 - OpenFlow(ON ) 46 - BCMCS SERV AUTH(OFF) 47 - RSVP (ON ) 48 - Mobile IPv6 (ON ) 69 - X2AP (ON ) 77 - ICAP/UIDH (ON ) 50 - STUN (IMS) (OFF) 78 - Micro-Tunnel(ON ) 51 - SCTP (OFF) 72 - HNBAP (ON ) 79 - ALCAP (ON ) 73 - RUA (ON ) 80 - SSL (ON ) 74 - EGTPC (ON ) 75 - App Specific Diameter (OFF) 81 - S1-AP (ON ) 82 - NAS (ON )<br>83 - LDAP (ON ) 84 - SGS (ON ) (ON ) 84 - SGS (ON ) 85 - AAL2 (ON ) 86 - S102 (ON ) 87 - PPPOE (ON ) 88 - RTP(IMS) (OFF) 89 - RTCP(IMS) (OFF) 91 - NPDB(IMS) (OFF) 92 - SABP (ON ) 94 - SLS (ON ) 96 - SBc-AP (ON ) 97 - M3AP (ON ) 49 - PFCP (ON ) 76 - NSH (ON ) (Q)uit, <ESC> Prev Menu, <SPACE> Pause, <ENTER> Re-Display Options \*\*\* User L3 PDU Decodes (ON ) \*\*\* \*\*\* GTPU PDU Decodes (ON ) \*\*\* \*\*\* CSS Data Decodes (ON ) \*\*\* \*\*\* CSS Signaling (ON ) \*\*\* \*\*\* session initiation protocol (SIP) decodes (ON ) \*\*\*

```
*** IPSEC IKE Subscriber (ON ) ***
*** Real Time Transport Protocol(RTP) decodes (ON ) ***
*** Real Time Transport Control Protocol(RTCP) decodes (ON ) ***
*** PDU Hex+Ascii dump (ON ) ***
*** PDU Hexdump (ON ) ***
*** Multi-Call Trace (ON ) ***
*** Verbosity Level ( 2) ***
*** Verbosity Level ( 3) ***
*** Verbosity Level ( 4) ***
*** Verbosity Level ( 5) ***
```
Opmerking: Schakel de gewenste opties in op basis van de abonnementskwestie (de meest voorkomende zijn A, X, Y, 19, 26, 34, 35 en 37, 40, 88, 89 voor VoLTE-oproep plus breedtegraad 5). Voer Q in om de monitor-abonnee te stoppen.

## 7.4. Trage pad/VPN-PCAP's voor specifieke abonnee

[local]saegw-up1# monitor subscriber imsi 123969789012404 ---------------------------------------------------------------------- Matching Call Found: ---------------------------------------------------------------------- MSID/IMSI : 123969789012404 Callid : 01317b22 IMEI : 123456789012381 MSISDN : 22331010101010 Username : n/a SessionType : uplane-ipv4v6 Status : Active Service Name: upf Src Context : up  $\qquad \qquad$  Dest Context: ISP ---------------------------------------------------------------------- C - Control Events (ON ) 11 - PPP (ON ) 21 - L2TP (ON )<br>D - Data Events (ON ) 12 - A11 (ON ) 22 - L2TPMGR (OFF) D - Data Events (ON ) 12 - A11 (ON ) 22 - L2TPMGR (OFF) E - EventID Info (ON ) 13 - RADIUS Auth (ON ) 23 - L2TP Data (OFF) I - Inbound Events (ON ) 14 - RADIUS Acct (ON ) 24 - GTPC (ON ) O - Outbound Events (ON ) 15 - Mobile IPv4 (ON ) 25 - TACACS (ON ) S - Sender Info (OFF) 16 - A11MGR (OFF) 26 - GTPU (OFF) T - Timestamps (ON ) 17 - SESSMGR (ON ) 27 - GTPP (ON ) X - PDU Hexdump (OFF) 18 - A10 (OFF) 28 - DHCP (ON ) A - PDU Hex/Ascii (OFF) 19 - User L3 (OFF) 29 - CDR (ON ) +/- Verbosity Level ( 1) 31 - Radius COA (ON ) 30 - DHCPV6 (ON ) L - Limit Context (OFF) 32 - MIP Tunnel (ON ) 53 - SCCP (OFF) M - Match Newcalls (ON ) 33 - L3 Tunnel (OFF) 54 - TCAP (OFF) R - RADIUS Dict: (no-override) 34 - CSS Data (OFF) 55 - MAP (ON ) G - GTPP Dict: (no-override) 35 - CSS Signal (OFF) 56 - RANAP (OFF) Y - Multi-Call Trace (OFF) 36 - EC Diameter (ON ) 57 - GMM (ON ) H - Display ethernet (OFF) 37 - SIP (IMS) (OFF) 58 - GPRS-NS (OFF) 39 - LMISF (OFF) U - Mon Display (ON ) 40 - IPSec IKEv2 (OFF) 59 - BSSGP (OFF) V - PCAP Hexdump (ON) 41 - IPSG RADIUS (ON ) 60 - CAP (ON ) F - Packet Capture: (Full Pkt) 42 - ROHC (OFF) 64 - LLC (OFF) / - Priority ( 0) 43 - WiMAX R6 (ON ) 65 - SNDCP (OFF)<br>N - MEH Header (OFF) 44 - WiMAX Data (OFF) 66 - BSSAP+ (OFF)<br>W - UP PCAP Trace (ON ) 45 - SRP (OFF) 67 - SMS (OFF) 44 - WiMAX Data (OFF) 66 - BSSAP+ (OFF)  $45$  - SRP (OFF) 67 - SMS (OFF) 68 - OpenFlow(ON ) 46 - BCMCS SERV AUTH(OFF) 47 - RSVP (ON ) 48 - Mobile IPv6 (ON ) 69 - X2AP (ON ) 77 - ICAP/UIDH (ON ) 50 - STUN (IMS) (OFF) 78 - Micro-Tunnel(ON ) 51 - SCTP (OFF) 72 - HNBAP (ON ) 79 - ALCAP (ON ) 73 - RUA (ON ) 80 - SSL (ON ) 74 - EGTPC (ON)

```
 75 - App Specific Diameter (OFF)
                         81 - S1-AP (ON ) 82 - NAS (ON )
                         83 - LDAP (ON ) 84 - SGS (ON )
                        85 - AAL2 (ON) 86 - S102 (ON)
                         87 - PPPOE (ON )
                         88 - RTP(IMS) (OFF) 89 - RTCP(IMS) (OFF)
                         91 - NPDB(IMS) (OFF)
                         92 - SABP (ON )
                         94 - SLS (ON )
                         96 - SBc-AP (ON )
                         97 - M3AP (ON )
                         49 - PFCP (ON )
                         76 - NSH (ON )
 (Q)uit, <ESC> Prev Menu, <SPACE> Pause, <ENTER> Re-Display Options
```
Opmerking: Monitorabonnee kan met optie V worden ingeschakeld om de PCAP-bestanden van traag pad/vpp te genereren. Download de langzame pad/vpp PCAPs van "dir/hdraid/records/hexstortplaats".

## 8. Handige filters voor draadloos WAN per SBI-interface

## 8.1. NG-toepassingsprotocol (NGAP)

NG Application Protocol (NGAP) biedt het besturingsplane voor signalering tussen het NG-RANknooppunt en de Access and Mobility Management-functie (AMF). Hier hebt u een aantal nuttige Wireless-shark filters voor NG-toepassingsprotocollen:

```
ngap.RAN_UE_NGAP_ID == <NGAP_ID>
ngap.procedureCode == 29
ngap.pDUSessionID == 5
```
## 8.2. NRF-interface

NF Repository function (NRF) ondersteunt de functie voor het opsporen van service en zorgt voor het onderhoud van NF-profiel en beschikbare NF-instanties. (niet aanwezig in de EPC wereld). Hier hebt u een aantal nuttige Wireless-shark filters voor de NRF-interface:

```
http2.header.value contains "/nnrf-nfm/v1/nf-instances/"
http2.header.value == "/nnrf-nfm/v1/nf-instances/xxxxxxx-xxxx-xxxx-xxxx-xxxxxxxxxxxxx
json.value.string == "REGISTERED"
json.value.string == "UNDISCOVERABLE"
```
### 8.3. UDM-registratie/abonnement (N10-interface)

Unified Data Management (UDM) ondersteunt de generatie van verificatie- en Key Agreement (AKA)-referenties, gebruikersidentificatie-verwerking, toegangsvergunning en abonnementsbeheer. (deel van HSS - functionaliteit van EPC wereld). Hier hebt u een aantal nuttige Wireshark filters voor de N10-interface:

```
## Registration
http2.header.value contains "/nudm-uecm/v1/imsi-" && http2.header.value contains
"/registrations/smf-registrations"
```
http2.header.value == "DELETE" && http2.header.value contains "/registrations/smf-registrations"

## Subscription http2.header.value contains "/nudm-sdm/v2/imsi-" && http2.header.value contains "/sdmsubscriptions"

## Subscription Fetch http2.header.value contains "/nudm-sdm/v2/" && http2.header.value contains "/smdata?dnn=<dnn\_name>&plmn-id="

## 8.4. AMF (N11-interface)

Access and Mobility Management Functie (AMF) ondersteunt de beëindiging van NAS-signalering, NAS-algoritme en bescherming van integriteit, registratiebeheer, verbindingsbeheer, mobiliteitsbeheer, verificatie en autorisatie van toegang, en beheer van beveiligingscontext. (AMF heeft een deel van de MME - functionaliteit van de EPC - wereld). Hier hebt u een aantal nuttige Wireshark filters voor de N11 interface:

```
## Filter all SM-Context packages
http2.header.value contains "/nsmf-pdusession/v1/sm-contexts"
## Filter SM-Context Release
http2.header.value contains "/nsmf-pdusession/v1/sm-contexts" && http2.header.value contains
"/release"
## Filter SM-Context Retrieve
http2.header.value contains "/nsmf-pdusession/v1/sm-contexts" && http2.header.value contains
"/retrieve"
## Filter SM-Context Modify
http2.header.value contains "/nsmf-pdusession/v1/sm-contexts" && http2.header.value contains
"/modify"
## Filter all UE-Context packages
http2.header.value contains "/namf-comm/v1/ue-contexts/imsi-"
## Filter all UE-Context Assign-EBi
http2.header.value contains "/namf-comm/v1/ue-contexts/imsi-" && http2.header.value contains
"/assign-ebi"
## Filter all UE-Context N1N2-Message
http2.header.value contains "/namf-comm/v1/ue-contexts/imsi-" && http2.header.value contains
"/n1-n2-message"
## Filter all UE-Context Assign-EBi/N1N2-Message for specific SUPI
http2.header.value == "/namf-comm/v1/ue-contexts/imsi-xxxxxxxxxxxxxxxx/assign-ebi"
```
#### http2.header.value == "/namf-comm/v1/ue-contexts/imsi-xxxxxxxxxxxxxxx/n1-n2-messages"

## 8.5. PCF (N7-interface)

Policy Control Functie (PCF) ondersteunt een uniform beleidskader, dat beleidsregels bevat voor CP-functies, en toegang tot abonnementsinformatie voor beleidsbeslissingen in UDR (PCF maakt deel uit van de PCRF - functionaliteit van de EPC wereld) Verificatieserefunctie (AUSF) fungeert als een verificatieserver (deel van HSS uit de EPC - wereld). Hier heb je wat nuttige Wireshark filters voor de N7 interface:

## Filter SM-Policy Create Request http2.header.value == "/npcf-smpolicycontrol/v1/sm-policies" ## Filter all SM-Policy from specific SUPI http2.header.value contains "/npcf-smpolicycontrol/v1/sm-policies" && http2.header.value contains "imsi-xxxxxxxxxxxxxxx" ## Filter SM-Policy Update http2.header.value contains "/npcf-smpolicycontrol/v1/sm-policies/ism.5.imsi-" && http2.header.value contains "/update" #### Filter SM-Policy Delete http2.header.value contains "/npcf-smpolicycontrol/v1/sm-policies/ism.5.imsi-" && http2.header.value contains "/delete" #### Filter SM-Policy Update Notification http2.header.value contains "smPoliciesUpdateNotification"

### 8.6. CHF (N40-interface)

Charging Functie (CHF) is een 5G SA kernnetwerkfunctie en ondersteunt 3GPP geconvergeerde Charging System functionaliteit. CHF ondersteunt on-line en offline tarifering voor meerdere diensten, waaronder 5G en 4G kernintegratie. Hier hebt u een aantal nuttige Wireshark filters voor de N40 interface:

http2.header.value == "/nchf-convergedcharging/v2/chargingdata/" http2.header.value contains "/nchf-convergedcharging/"

### 8.7. Aanvullende nuttige filters zoals codeterefacten en RST\_STREAM

```
## PDU session establishment accept
nas_5gs.sm.message_type == 0xc2
## PDU session establishment reject
nas_5gs.sm.message_type == 0xc3
## GTPv2 (filter specific IMSI)
e212.imsi == xxxxxxxxxxxxxxx
## GTPv2 (S5/S8 interface type)
gtpv2.f_teid_interface_type == 6
## GTPv2 (S2b ePDG interface type)
gtpv2.f_teid_interface_type == 30
## Search for Specific Errors
http2.header.value == 400
http2.header.value == 404 
http2.header.value == 413
http2.header.value == 410
http2.header.value == 409
http2.header.value == 500 
json.value.string == CONTEXT_NOT_FOUND 
json.value.string == USER_NOT_FOUND
```
## RST\_STREAM http2.rst\_stream.error

> Opmerking: Houd er rekening mee dat u, om het HTTP2-protocol te visualiseren, het poortnummer dienovereenkomstig moet decoderen op Wireshark van Analyze. Selecteer

## Decode als een optie.

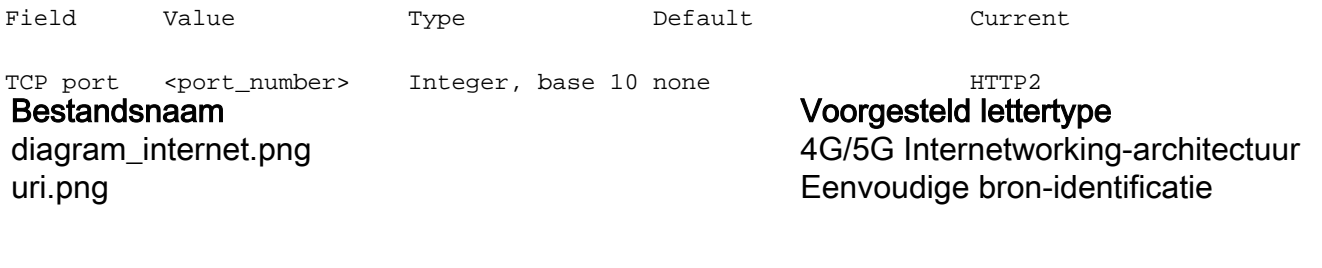